# Μία εισαγωγή στην R

# Ασκήσεις Εξοικείωσης με την R,  $21/22$  Μαρτίου  $2019$

#### Εγκατάσταση Πακέτων

(1) Κάντε εγκατάσταση ενός πακέτου της επιλογής σας από το CRAN. Στη συνέχεια ελέγξτε αν και πού έχει γίνει η εγκατάσταση και κατόπιν κάντε διαγραφή του πακέτου.

# Δημιουργία βασικών αντικειμένων.

(1) Φτιάξτε 4 αντικείμενα στην ίδια γραμμή, τα δύο τύπου numeric και τα άλλα δύο τύπου character. Στη συνέχεια εμφανίστε το περιεχόμενό τους.

# Διαχείρηση μνήμης.

- (1) Εμφανίστε όλα τα αντικείμενα που έχετε δημιουργήσει μέχρι τώρα. Με ποιά εντολή μπορούμε να δούμε αναλυτικά τη δομή των αντικειμένων;
- (2) Αφού ελέγξετε ποιό είναι το δεύτερο καταχωρημένο αντικείμενο, εμφανίστε όλα τα αντικείμενα που ξεκινάνε από το ίδιο γράμμα.
- (3) Σβήστε ένα αντικείμενο που έχετε δημιουργήσει μέχρι τώρα.

# Χρήση Βοήθειας: Βρείτε ποιά είναι η συνάρτηση που υπολογίζει

- (1) τη μέση τιμή των στοιχείων ενός διανύσματος.
- (2) τη διασπορά και την τυπική απόκλιση των στοιχείων ενός διανύσματος.
- (3) τη διάμεσο των στοιχείων ενός διανύσνατος.
- (4) την ορίζουσα ενός πίνακα.

# Δημιουργία αντικειμένων: διανύσματα.

- (1) Φτιάχτε ένα διάνυσμα που αποτελείται από 10000 μηδενικά.
- (2) Φτιάχτε ένα διάνυσμα που αποτελείται από 10000 χαρακτήρες.
- (3) Φτιάχτε το διάνυσμα  $x = (1.1, -1, 0, 1, 3.45)$ .
- (4) Φτιάχτε ένα διάνυσμα με το όνομα xnorm που περιέχει 100 τιμές που έχουν προσομοιωθεί από μία κανονική κατανομή με μέση τιμή 1 και διασπορά 1.
- (5) Ελέγξτε πόσα στοιχεία του παραπάνω διανύσματος είναι μεγαλύτερα του 1.
- (6) Φτιάχτε ένα διάνυσμα που περιέχει 100 τιμές που έχουν προσομοιωθεί από μία κανονική Poisson με μέση τιμή 2.
- (7) Εμφανίστε τα 3 τελευταία στοιχεία του xnorm.
- (8) Εμφανίστε τα στοιχεία του xnorm με περιττό δείκτη.
- (9) Κάντε ανάθεση της τιμής 5 σε όλα τα στοιχεία του xnorm που είναι μεγαλύτερα του 5.

# Δημιουργία αντικειμένων: πίνακες.

- (1) Φτιάχτε έναν ταυτοτικό πίνακα διάστασης  $5 \times 5$ .
- (2) Φτιάχτε έναν πίνακα Α διάστασης 5 × 5 που περιέχει τυχαίους αριθμούς που έχουν προσομοιωθεί από μία κανονική κατανομή με μέση τιμή 2 και διασπορά 1.
- (3) Εμφανίστε τη διάσταση του πίνακα Α.
- (4) Υπολογίστε το πλήθος των στοιχείων του πίνακα Α που είναι μεγαλύτερα του 3.
- (5) Κάντε τα στοιχεία του Α που είναι μεγαλύτερα του 3 ίσα με 1 και τα υπόλοιπα 0.
- (6) Κάντε τα στοιχεία της πρώτης στήλης του Α ίσα με -1.
- (7) Βάλτε ονόματα στις γραμμές και τις στήλες του Α.

# Δημιουργία αντικειμένων: πλαίσια δεδομένων.

- (1) Φτιάχτε ένα πλαίσιο δεδομένων D που η πρώτη στήλη αποτελείται από τα ψηφία 1 εώς 6, και η δεύτερη από τα 6 πρώτα γράμματα του αγγλικού αλφαβήτου. Ποιός είναι ο τύπος των στοιχείων της δεύτερης στήλης του D·
- (2) Δείτε τα στοιχεία της δεύτερης στήλης του D αποκτώντας πρόσβαση με δείκτες και με όνομα.
- (3) Φτιάχτε ένα πλαίσιο δεδομένων E που η πρώτη στήλη αποτελείται από 6 προσομοιωμένες τιμές της ομοιόμορφης κατανομής στο (0, 1), και η δεύτερη από τα 3 πρώτα γράμματα του αγγλικού αλφαβήτου. Τι παρατηρείτε;
- (4) Φτιάχτε ένα πλαίσιο δεδομένων F που η πρώτη στήλη αποτελείται από 5 προσομοιωμένες τιμές της γεωμετρικής κατανομής με παράμετρο 0.5, και η δεύτερη από τα 3 πρώτα γράμματα του αγγλικού αλφαβήτου. Τι παρατηρείτε;
- (5) Φτιάχτε ένα πλαίσιο δεδομένων G με τον περιορισμό ότι οι στήλες θα έχουν τύπο numeric, character και logical. Δώστε ονόματα στις στήλες του G.
- (6) Κάντε μετατροπή του G σε πίνακα και σε λίστα. Τι παρατηρείτε;

#### Δημιουργία αντικειμένων: λίστες.

- (1) Δείτε το τρίτο στοιχείο του G αποκτώντας πρόσβαση με δείκτες και με όνομα.
- (2) Δείτε τον τύπο στοιχείων του G και το μήκος τους.
- (3) Αντικαταστείστε τα στοιχεία του G τύπου numeric με τη μέση τιμή τους.
- (4) Κάντε μετατροπή του G σε πλαίσιο δεδομένων.

#### Ανάγνωση αρχείου με επιλογές

Τοποθετήστε τα αρχεία MyTable που βρίσκονται στην e-class, στον χώρο εργασίας σας στην R. Στη συνέχεια αποθηκεύστε το περιεχόμενο των 3 αρχείων σε 3 πλαίσια δεδομένων (δίνοντάς τους κάποιο όνομα) καλώντας τη συνάρτηση read.table() με τρόπο τέτοιο ώστε σε όλες τις περιπτώσεις να αποθηκεύονται ως

$$
\begin{array}{ccc}\n & V1 & V2 \\
1 & 1 & 3 \\
2 & 2 & 4\n\end{array}
$$

#### Διαμερίσεις παραθύρου

Αναπαράγετε τις διαμερίσεις που υποδεικνύονται στα παρακάτω σχήματα.

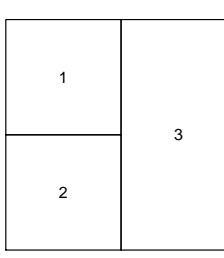

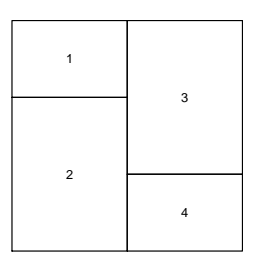

#### Γραφήματα

- (1) Φτιάξτε έναν πίνακα, mat1, που αποτελείται απο 100 γραμμές και 2 στήλες, όπου κάθε στήλη περιέχει προσομοιωμένες τιμές της τυποποιημένης κανονικής κατανομής. Μετά φτιάξτε έναν καινούριο πίνακα, mat2, που αποτελείται απο 100 γραμμές και 2 στήλες, όπου κάθε στήλη περιέχει προσομοιωμένες τιμές της κανονικής κατανομής με μέση τιμή 1 και τυπική απόκλιση 0.5.
- (2) Κάντε μία γραφική παράσταση των σημείων με τετμημένες τα στοιχεία της πρώτης στήλης και τεταγμένες τα στοιχεία της δεύτερης στήλης και για τους δύο πίνακες ξεχωριστά. Κάντε το ίδιο πάνω στο ίδιο γράφημα, προσέχοντας να χρωματίσετε διαφορετικά τα σημεία που αντιστοιχούν σε διαφορετικούς πίνακες (για να δείτε τη λίστα των διαθέσιμων χρωμάτων πληκτρολογήστε colors()). Παρατηρείτε κάποιο πρόβλημα ;
- (3) Χρησιμοποιείστε τα ορίσματα xlim και ylim για να ξεπεράσετε αυτό το πρόβλημα.
- (4) Χρησιμοποιείστε τις επιλογές της συνάρτησης plot() για να φτιάξετε ένα όμορφο γράφημα.